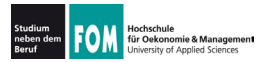

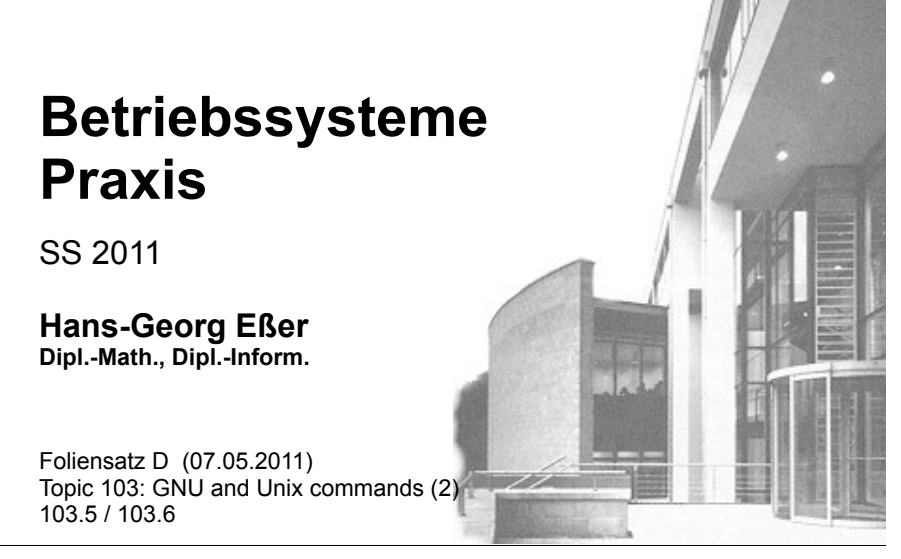

07.05.2011 Betriebssysteme-Praxis, Hans-Georg Eßer Folie D-1

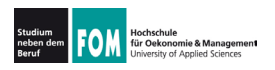

#### **Topic 103: GNU and Unix Commands**

#### 103.5 Create, monitor, and kill processes

**Description:** Candidates should be able to perform basic process management.

#### **Key Knowledge Areas:**

- . Run jobs in the foreground and background.
- . Signal a program to continue running after logout.
- Monitor active processes.
- . Select and sort processes for display.
- Send signals to processes.

The following is a partial list of the used files, terms and utilities: &, bg, fg, jobs, kill, nohup, ps, top, free, uptime, killall

Quelle: http://www.lpi.org/eng/certification/the lpic program/lpic 1/exam 101 detailed objectives

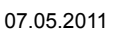

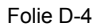

#### **Topic 103: GNU and Unix Commands**

#### **103.6 Modify process execution properties**

**Description:** Candidates should should be able to manage process execution priorities.

#### **Key Knowledge Areas:**

- . Know the default priority of a job that is created.
- . Run a program with higher or lower priority than the default.
- . Change the priority of a running process.

The following is a partial list of the used files, terms and utilities: nice, ps, renice, top

Quelle: http://www.lpi.org/eng/certification/the lpic program/lpic 1/exam 101 detailed objectives

07.05.2011 Betriebssysteme-Praxis, Hans-Georg Eßer Folie D-3

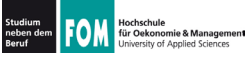

# **103.5: Vorder-/Hintergrund (1)**

- . In der Shell gestartete Anwendungen laufen standardmäßig im **Vordergrund** – d.h.,
	- . die Shell ist blockiert, solange das Programm läuft,
	- . und es nutzt das aktuelle Terminal (-Fenster) für Ein- und Ausgabe
- . Alternativ kann ein Programm im Hintergrund laufen:
	- . die Shell kann dann sofort weiter genutzt werden (weitere Kommando eingeben).
	- . keine Eingabe möglich, aber Ausgabe (auch ins aktuelle Terminal; besser umleiten

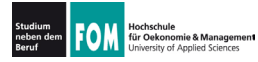

#### **103.5: Vorder-/Hintergrund (2)**

- . Typische Vordergrund-Programme
	- . Kommandos, die eine Anfrage sofort beantworten
	- Text-Fditoren
	- Compiler
- . Typische Hintergrund-Programme
	- . manuell gestartete Server (Dienste)
	- . unter X Window: grafische Anwendungen (die kein Terminal brauchen, sondern ein eigenes Fenster öffnen)

07.05.2011 Betriebssysteme-Praxis, Hans-Georg Eßer Folie D-5

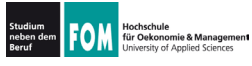

## **103.5: Vorder-/Hintergrund (3)**

- . Programm im Vordergrund starten: einfach den Namen eingeben  $Bsp.:ls -l$
- . Programm im Hintergrund starten: kaufmännisches Und (&, ampersand) anhängen Bsp.:/usr/sbin/apache2 &
- . Wechsel von Vordergrund in Hintergrund:
	- . Programm mit [Strg-Z] unterbrechen
	- . Programm mit bg in den Hintergrund schicken
- . Wechsel von Hinter- in Vordergrund: fg

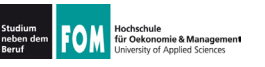

- . Programme, die aus einer laufenden Shell heraus estartet wurden, heißen **Jobs** dieser Shell
- . Anzeige mit: jobs

```
[esser@macbookpro:~]$ jobs
[esser@macbookpro:~]$ nedit &
[1] 77787
[esser@macbookpro:~]$ vi /tmp/test.txt
\lambda<sub>Z</sub>
[2]+ Stopped vi /tmp/test.txt
[esser@macbookpro:~]$ find / > /tmp/ergebnisse.txt &
[3] 77792
[esser@macbookpro:~]$ jobs
[1] Running nedit &<br>
[2] + Stopped vi /tmp
[2]+ Stopped vi /tmp/test.txt
                             find / > /tmp/ergebnisse.txt &
[esser@macbookpro:~]$
```
07.05.2011 Betriebssysteme-Praxis, Hans-Georg Eßer Folie D-7

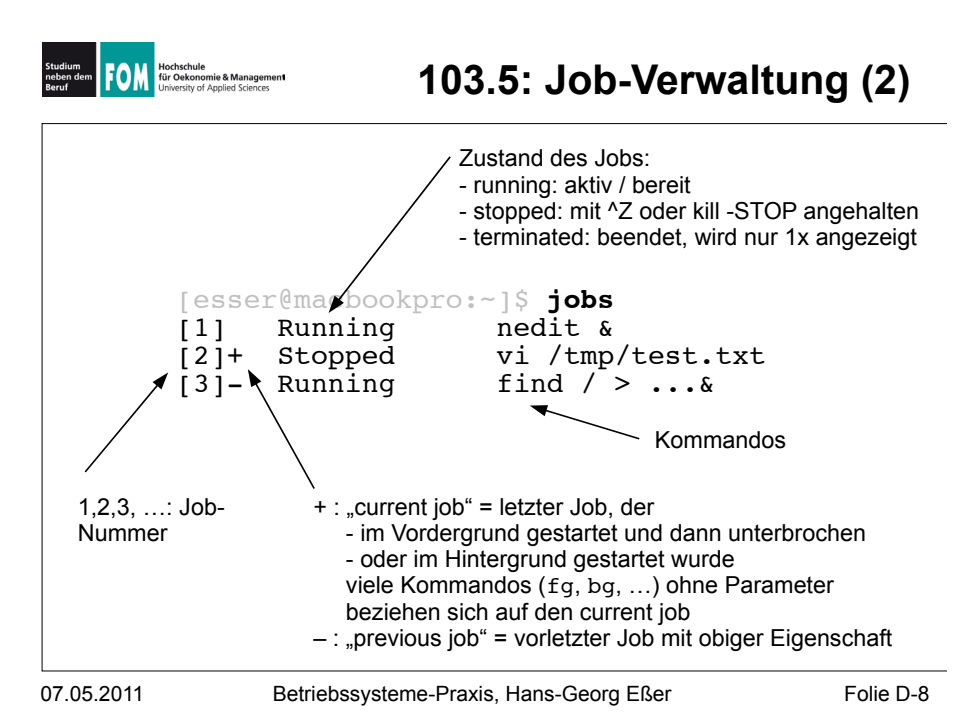

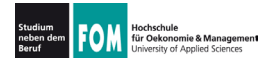

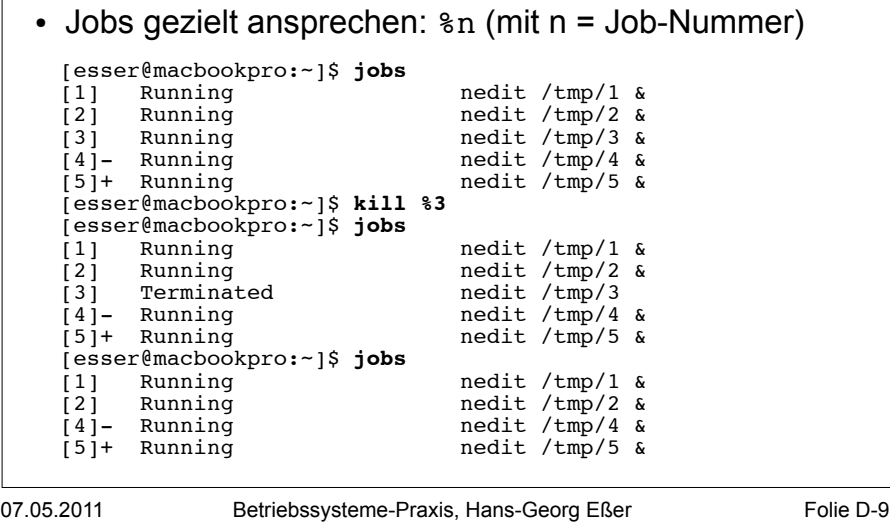

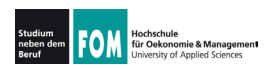

## **103.5: Job-Verwaltung (4)**

#### **Kommandos zur Job-Verwaltung**

- bg  $sn:$  in den Hintergrund bringen
- . fg %n: in den Vordergrund bringen
- kill %n: beenden
- kill -*SIGNALNAME* &n: Signal schicken, siehe nächste Folie
- . disown %n: Verbindung mit der Shell lösen;  $disown -a$ : für alle Jobs
- . wait  $n$ : Warten, bis Job beendet ist

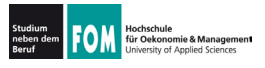

## 07.05.2011 Betriebssysteme-Praxis, Hans-Georg Eßer Folie D-11 **Signale (mit Signalnummer)** • TERM, 15: terminieren, beenden (mit "Aufräumen"); Standardsignal • KILL, 9: sofort abbrechen (ohne Aufräumen) • STOP, 19: unterbrechen (entspricht  $^kZ$ ) • CONT, 18: continue, fortsetzen; hebt STOP auf . HUP, 1: hang-up, bei vielen Server-Programmen: Konfiguration neu einlesen (traditionell: Verbindung zum Terminal unterbrochen) • Liste aller Signale: kill -1

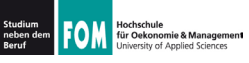

### **103.5: Jobs vs. Prozesse**

- . Die Bezeichnung Job bezieht sich immer auf die aktuelle Shell-Sitzung
- . Jobs, die Sie in verschiedenen Shells starten, haben nichts miteinander zu tun
- . Allgemeinerer Begriff: Prozess
- Tool für die Prozessanzeige: ps
- . Die (Gesamt-) Prozessliste (ps auxw) enthält alle Prozesse auf dem Linux-System

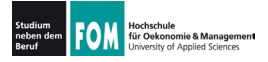

• ps (ohne Optionen) zeigt alle Prozesse an, die zur aktuellen Shell-Sitzung gehören – das sind dieselben wie in der Ausgabe von jobs:

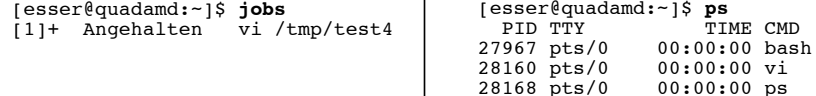

- über Optionen (ohne "-") lässt sich die Ausgabe von ps anpassen, z. B. ps auxw:
	- · a: alle Prozesse (die ein Terminal haben)
	- u: "user oriented format"
	- x: auch Prozesse ohne Terminal
	- w: "wide": Befehlszeilen nicht abschneiden

Betriebssysteme-Praxis, Hans-Georg Eßer

Folie D-13

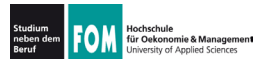

## 103.5: Prozesse (2)

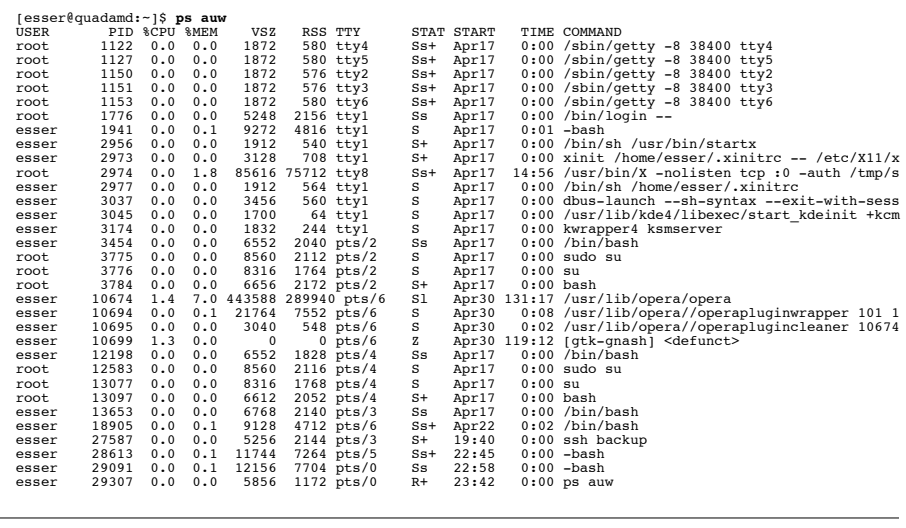

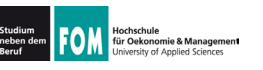

- Spalten in der Ausgabe von ps auw:
	- · USER: Benutzer, dem der Prozess gehört
	- PID: Prozess-ID
	- %CPU: CPU-Nutzung in Prozent (Verhältnis Rechenzeit / Lebenszeit)
	- %MEM: RSS / RAM-Größe in Prozent
	- · VSZ: Größe des virtuellen Speichers (in KByte)
	- RSS: Resident Set Size, aktuell genutzter Speicher (KByte)
	- TTY Terminal
	- STAT Prozess-Status
	- START: Startzeit des Prozesses (ggf. Datum)
	- TIME: Lebenszeit
	- COMMAND: Kommando (Aufruf)

07.05.2011

Betriebssysteme-Praxis, Hans-Georg Eßer

Folie D-15

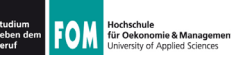

# 103.5: Prozesse (4)

- · Signale an beliebige Prozesse schicken
	- · wie vorher: Kommando kill
	- aber: nicht kill %n (n=Job-ID), sondern kill  $p(p = PID)$
	- · auch hier Angabe eines Signals möglich
- killall Name: alle Prozesse beenden, deren ausführbares Programm Name heißt
- mit killall auch (wie bei kill) andere Signale an alle Prozesse mit passendem Namen schicken

07.05.2011

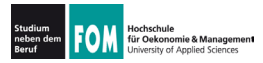

#### **103.5: Prozesse (5): pstree**

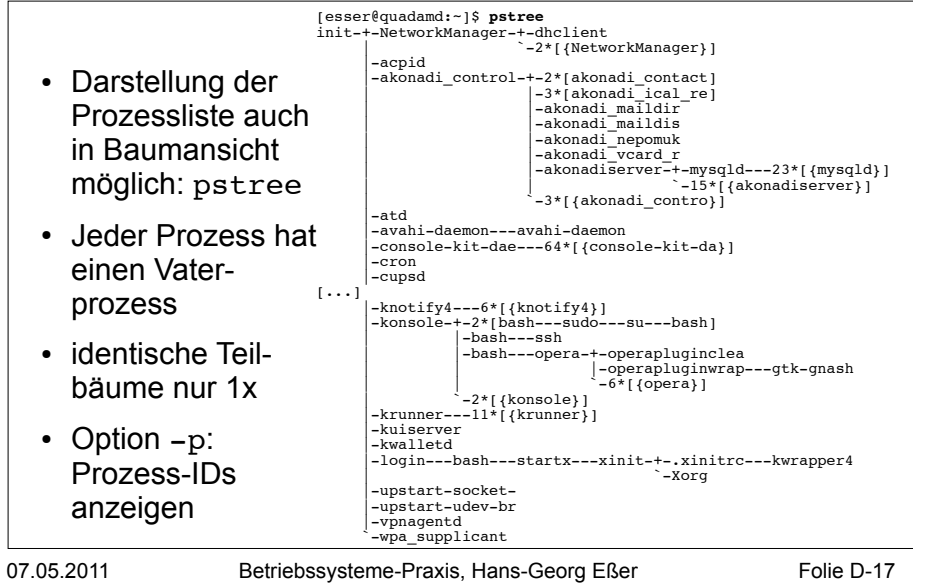

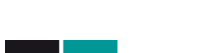

für Oekor

e<br>omie & Management

### **103.5: Hang-up, No Hang-up**

- . Wenn Sie sich in der Konsole abmelden (exit) oder unter X Window ein Terminalfenster schließen. erhalten alle in der Shell laufenden Jobs das HUP-Signal (Hang-up).
- . Die Standardreaktion auf HUP ist: beenden
- . Abmelden / Fenster schließen beendet also alle darin gestarteten Programme
- Auswege:
	- . Programme mit nohup starten oder
	- . Prozess mit disown von der Shell lösen

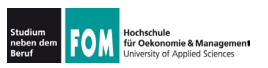

- nohup hat zwei Funktionen:
	- . der gestartete Prozess ignoriert HUP-Signale
	- . Ausgaben des Prozesses (auf die Standardausgabe) erscheinen nicht im Terminal, sondern werden in die Datei nohup.out geschrieben

```
[esser@macbookpro:~]$ nedit /tmp/1 &
[1] 79142
[esser@macbookpro:~]$ nohup nedit /tmp/2 &
[2] 79144
appending output to nohup.out
```
07.05.2011 Betriebssysteme-Praxis, Hans-Georg Eßer Folie D-19

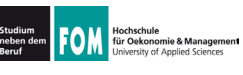

# **103.5: top (1)**

. Prozesse nach CPU-Auslastung sortiert anzeigen: top

#### . Anzeige wird regelmäßig aktualisiert

top – 00:07:30 up 19 days, 6:15, 7 users, load average: 0.00, 0.02, 0.05<br>Tasks: 194 total, 2 running, 191 sleeping, 0 stopped, 1 zombie<br>Cpu(s): 1.2%us, 0.7%sy, 0.0%ni, 98.0%id, 0.0%wa, 0.0%hi, 0.0%si, 0.0%st<br>Mem: 4120180k

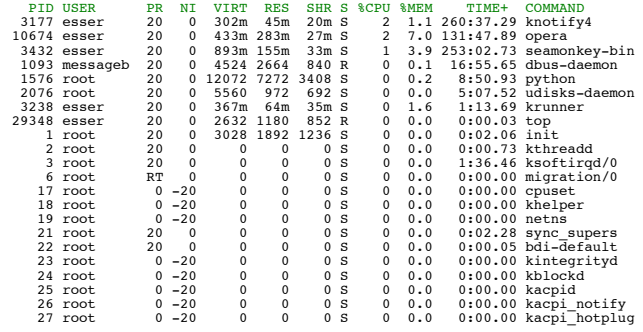

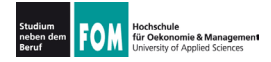

- . Sortierung in top anpassbar (Sortierspalte  $\ddot{a}$ ndern mit < und >)
- . Üher der Prozessliste: Informationen zur Gesamtauslastung des Systems
- . umschaltbar auf Anzeige/CPU bzw. /Kern: 1

top - 00:14:22 up 19 days, 6:22, 7 users, load average: 0.05, 0.03, 0.05 Tasks: 194 total, 2 running, 191 sleeping, 0 stopped, 1 zombie Cpu0 : 0.7%us, 0.3%sy, 0.0%ni, 99.0%id, 0.0%wa, 0.0%hi, 0.0%si, 0.0%st Cpu1 : 1.7%us, 1.0%sy, 0.0%ni, 97.3%id, 0.0%wa, 0.0%hi, 0.0%si, 0.0%st Cpu2 : 0.0%us, 0.3%sy, 0.0%ni, 99.7%id, 0.0%wa, 0.0%hi, 0.0%si, 0.0%st Cpu3 : 3.6%us, 0.7%sy, 0.0%ni, 95.8%id, 0.0%wa, 0.0%hi, 0.0%si, 0.0%st Mem: 4120180k total, 2353400k used, 1766780k free, 560948k buffers Swap: 4191936k total, 0k used, 4191936k free, 566868k cached

07.05.2011 Betriebssysteme-Praxis, Hans-Georg Eßer Folie D-21

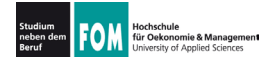

#### **103.5: free, uptime**

- . Weitere Systeminformationen:
	- free (freien Speicher anzeigen)

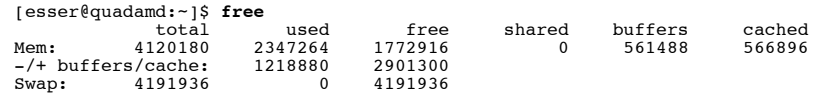

- . uptime (wie lange läuft das System schon?)
- [esser@quadamd:~]\$ **uptime** 00:34:08 up 19 days, 6:42, 6 users, load average: 0.06, 0.07, 0.05
- . Jeder Linux-Prozess hat eine Priorität. Diese bestimmt, welchen Anteil an Rechenzeit der Prozess erhält.
- . Priorität ist ein Wert zwischen -20 und 19.
- . Konvention: hohe Priorität = kleiner Wert  $B($ also: -20 = maximale Prior., 19 = minimale Prior.)
- . unter Linux/Unix auch als nice value ("Nettigkeit") bezeichnet:  $19 =$  extrem nett. -20 = gar nicht nett
- . Bei Programmstart Priorität mit nice setzen

07.05.2011 Betriebssysteme-Praxis, Hans-Georg Eßer Folie D-23

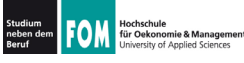

### **103.6: Prozess-Priorität (2)**

. nice mit Priorität (Option) und auszuführendem Kommando (folgende Argumente) aufrufen, z. B.

[esser@quadamd:~]\$ **nice -5 program &**

[esser@quadamd:~]\$ **ps -eo user,pid,ni,cmd** PID NI CMD  $\ldots$ <sub>root</sub> 28299 0 [kworker/2:0]<br>28300 0 [kworker/0:1] root 28300 0 [kworker/0:1]<br>esser 28301 5 program esser 28301 5 program<br>esser 28303 0 ps -eo u 28303 0 ps -eo user, pid, ni, cmd

. negative Nice-Werte kann nur Administrator root setzen:

[esser@quadamd:~]\$ **nice --10 vi** nice: kann Priorität nicht setzen: Keine Berechtigung

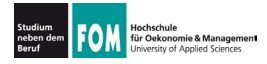

- Alternative Syntax für bessere Lesbarkeit: nice -n Wert (statt nice -Wert)
- vor allem für negative Werte intuitiver: nice  $-n -10$  (statt nice  $-10$ )

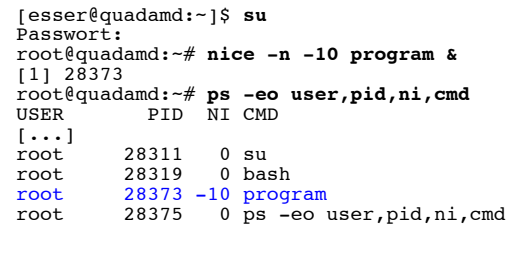

07.05.2011

Folie D-25 Betriebssysteme-Praxis, Hans-Georg Eßer

Folie D-26

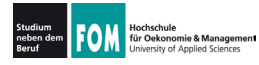

### 103.6: Prozess-Priorität (4)

- Genauer: Nice-Wert in nice-Aufruf ist relativ zum "aktuellen Nice-Level" (Standard: 0)
- angebener Wert wird zum Nice-Wert addiert:

```
[esser@quadamd:~]$ nice
[esser@quadamd:~]$ nice -n 5 bash
[esser@uadam]: \frac{1}{2} nice
[esser@quadamd:~]$ nice -n 10 bash
lesser@quadamd:~1$ nice
15
[esser@quad:~]$
```
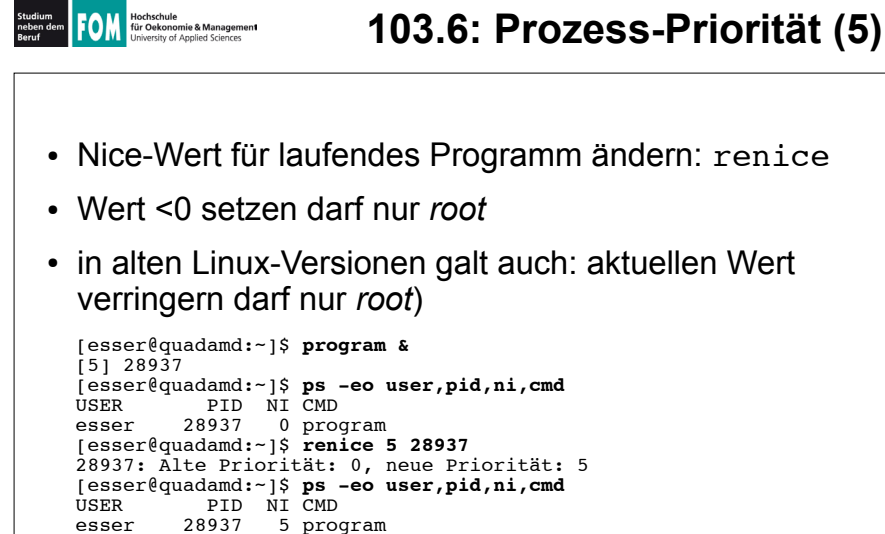

[esser@quadamd:~]\$ renice 0 28937 28937: Alte Priorität: 5, neue Priorität: 0 [esser@quadamd:~]\$ renice -10 28937 renice: 28937: setpriority: Keine Berechtiqung

07.05.2011 Betriebssysteme-Praxis, Hans-Georg Eßer Folie D-27